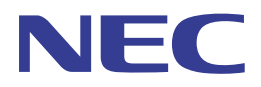

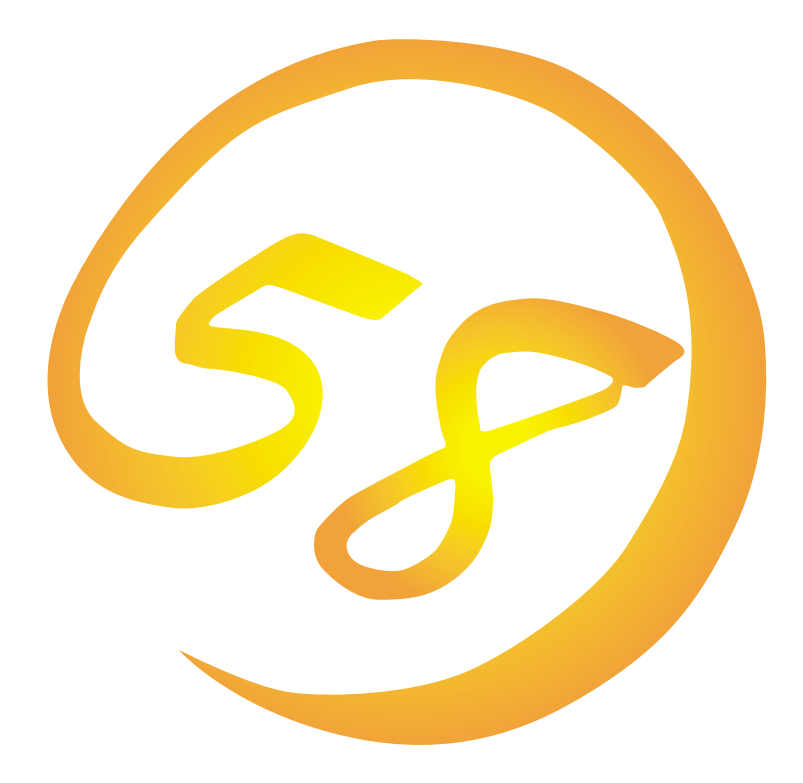

**NEC Express** Express5800

N8500-551/552/554/555 Express5800/140Ra-7

N8500-557 Express5800/180Ra-7

## **Microsoft Windows NT 4.0 Server/ Microsoft Windows NT 4.0 Server, Enterprise Edition**

ONL-051b-140Ra7/180Ra7-001-99-0005

ExpressPicnic EXPRESSBUILDER Microsoft Windows Windows NT MS-DOS Microsoft Corporation

Windows NT Microsoft® Windows NT® Server network operating system version 4.0 Microsoft® Windows NT® Work-

station network operating system version 4.0 Windows 98 Microsoft® Windows®98 operating system

Windows 95 Microsoft® Windows®95 operating system

 $(1)$ 

 $\overline{2}$ 

3 NEC

 $\overline{4}$ 

 $5$ 

NEC Express5800

Express5800 Express5800/140Ra-7 N8500-551/552/554/ 555 Express5800/180Ra-7 N8500-557 Microsoft® Windows NT® Server 4.0 1999 Microsoft® Windows NT® Server, Enterprise Edition 4.0 Express5800 OS CD-ROM EXPRESSBUILDER

> Windows NT Windows 95/98 Windows NT Windows 95/98

 $\overline{\text{OS}}$ 

**CD-ROM EXPRESSBUILDER** 

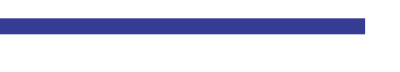

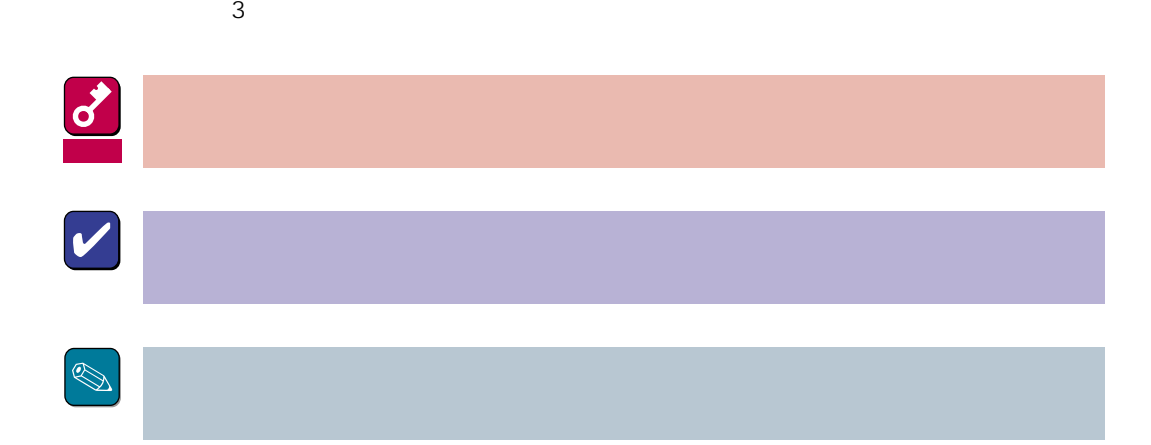

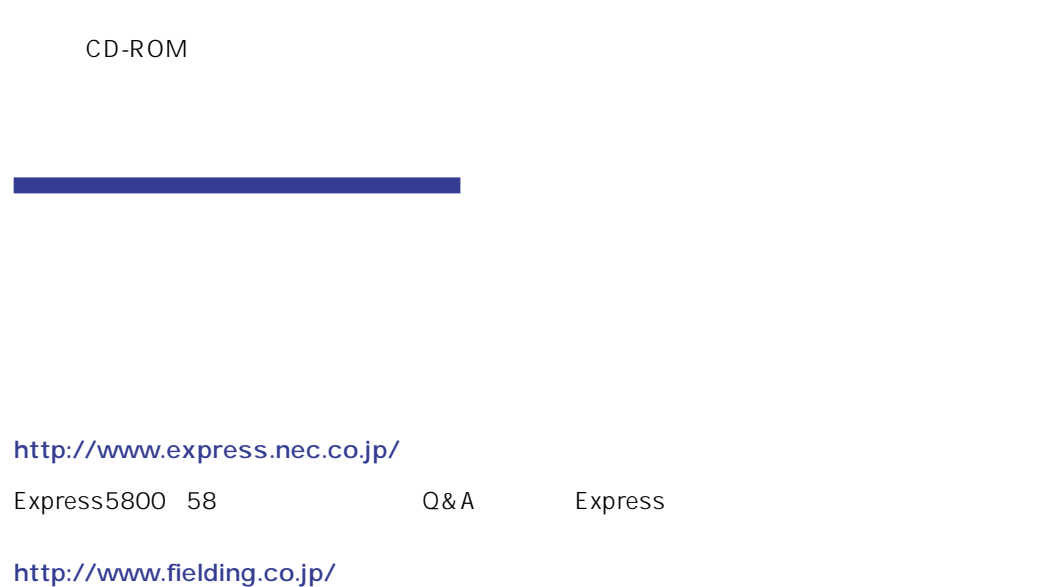

 $NEC$ 

Express5800  $2$ Express5800  $\overline{\text{OS}}$ Windows NT4.0 CD-ROM 「EXPRESSBUILDER」を使って切れ目なく(シームレスで)セットアップできるExpress5800シ  $\overline{\text{OS}}$  $FD = \frac{1}{2}$ Express<br>FD EXPRESSBUILDER ExpressPicnic® FD EXPRESSBUILDER  $FD$  $FD$ FD 3. コンピュータティーズ アクセス しゅうしょう こうしょうしょう OEM-DISK OEM-DISK  $\mathsf{NEC}}$ OEM-FD OEM-FD OEM-FD

#### Service Pack

Express5800 Service Pack **Express5800** Service Pack CD-ROM

Express5800 Express5800 CD-ROM **EXPRESSBUILDER** 12

3GB
Express5800 Windows NT 4.0  $3GB$  $\bullet$ 

MO

 $M$ O $N$ TFS

 $MO$ 

**EISA** 

 $EISA$ 

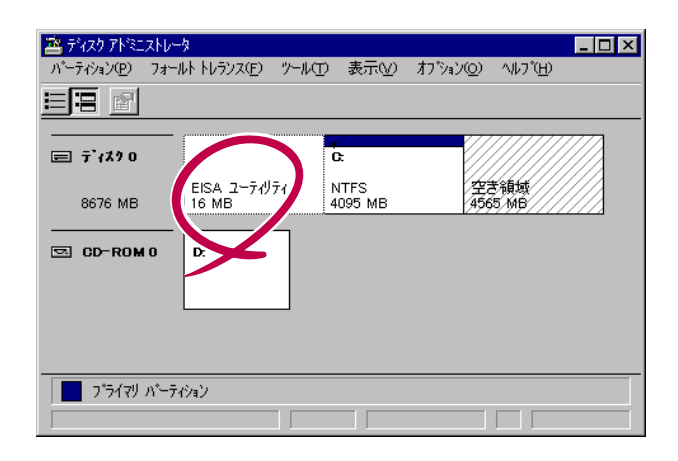

 $\bullet$ 

 $\bullet$ 

 $\bullet$  $\overline{2}$ GB $\overline{2}$  and  $\overline{2}$  and  $\over$  $1\text{GB}$  $\sim$  2  $2$ - OSをインストールするディスクを接続しているSCSIコントローラ以外のSCSIコント  $\overline{\text{OS}}$  $-4GB$ 

> 8-GB Geometory : 4GB 2-GB Geometory : 2GB

 $4G\overline{B}$ (1) Windows NT  $(512MB)$ Windows NT (2) Windows NT 4GB NTFS 重要  $NTFS$ でインティションと最初に保守用パーティションと最初に保守用パーティションと 512MB 7.8GB  $(3)$  Windows NT 4.0 重要  $(1)$ NTDETECT.COM boot.ini bootfont.bin ntldr 200MB +  $+$ 200MB  $( ) =$  + 12MB  $=$   $+ 12MB$ 

重要

システムをインストールするパーティションサイズが「インストールに必要なサイズ 」 + 「ページ

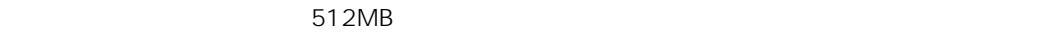

200MB + (512MB + 12MB) + (512MB + 12MB) = 1248MB

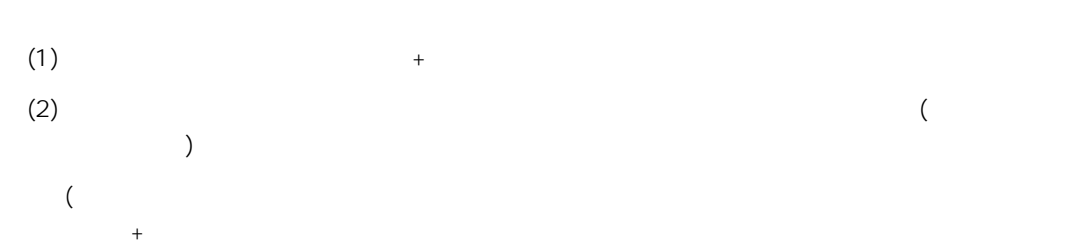

Windows NT 4.0 Windows 2000

#### $(1)$

(2) powerdel

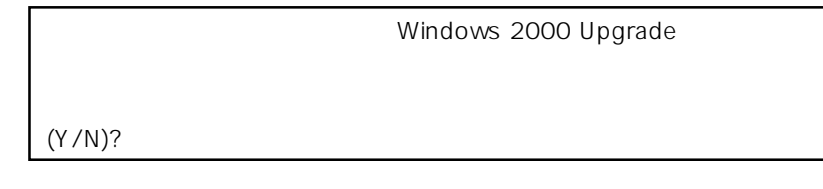

(3)  $\langle Y \rangle$   $\langle Y \rangle$   $\langle$  Enter>

<Y>キー以外を入力するとアンインストールは中断されます。また,ESMPRO/ServerAgent

ESMPRO/ServerAgent ESMPRO/ServerAgent OS

#### ESMPRO/ServerAgent

 $(4)$ 

Windows NT Server 4.0 Windows NT 4.0 Windows NT Server, Enterprise Edition 4.0 Windows NT 4.0 EE OS Windows NT 4.0 Windows NT 4.0 Windows NT 4.0 EE

#### EXPRESSBUILDER CD-ROM

重要

Microsoft Windows NT 4.0 (CD-ROM) Microsoft Windows NT Server, Enterprise Edition 4.0 CD-ROM Windows NT 4.0 Service Pack CD-ROM UNINDOWS NT 4.0 OEM-DISK for EXPRESSBUILDER 1.44MB  $\sim$  2

Windows NT 4.0 OEM-DISK for EXPRESSBUILDER

Windows NT

Windows NT 4.0 OEM-DISK for EXPRESSBUILDER

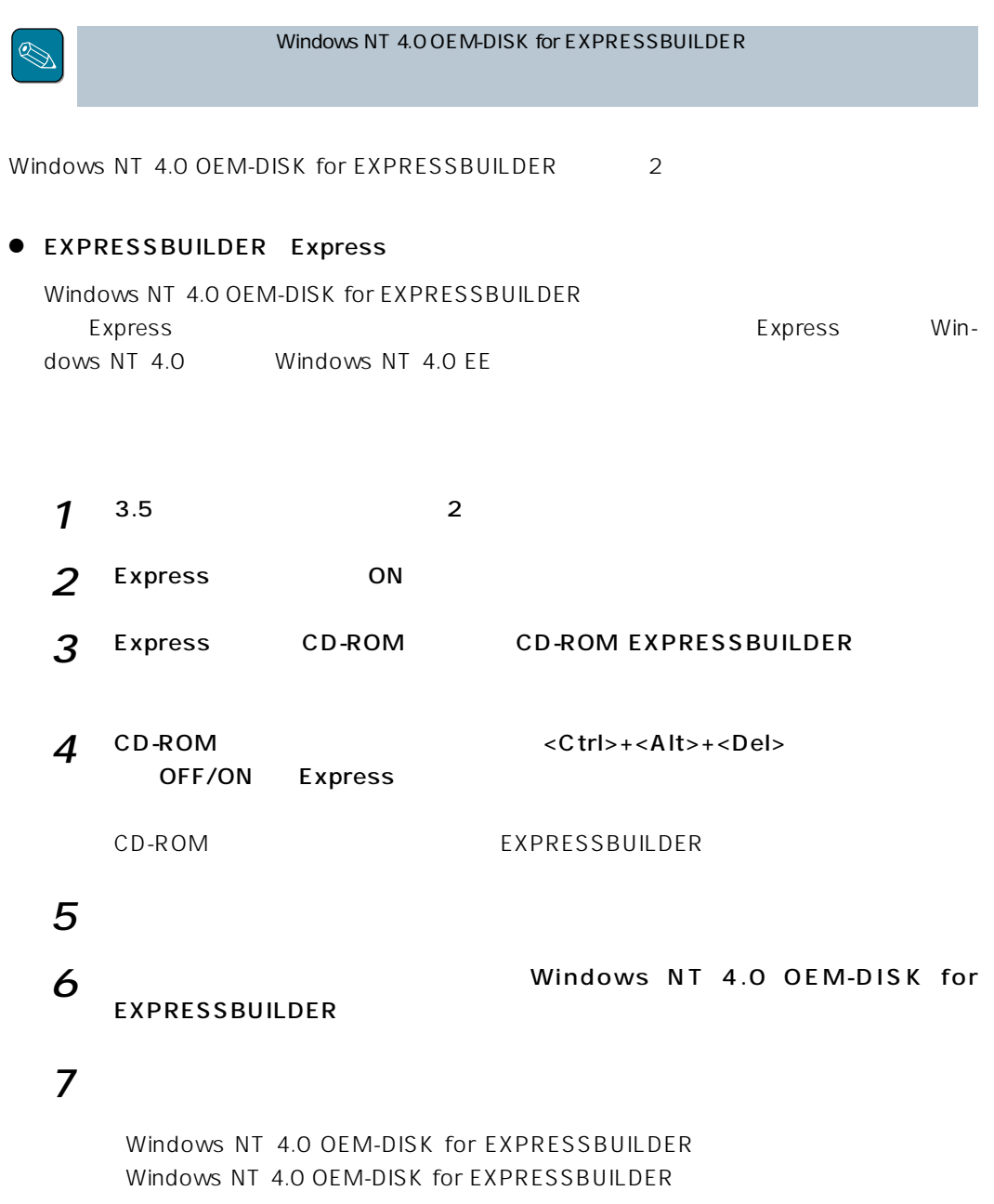

Windows 95 Windows NT 4.0 Windows NT 3.51

 $\bullet$ 

\* Windows 98

 $\mathbb{Q}$ 

Windows NT 4.0 OEM-DISK for EXPRESSBUILDER Express

 $1^{3.5}$  2 2 Windows 95 Windows NT 3.51/4.0

Windows 98

#### 3 CD-ROM EXPRESSBUILDER CD-ROM

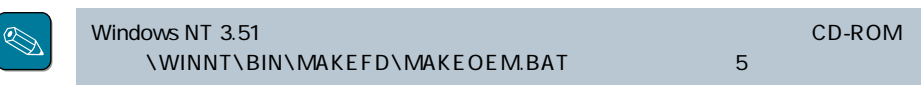

4 2nd Setup Tool OEM

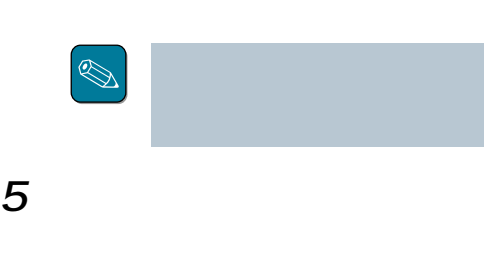

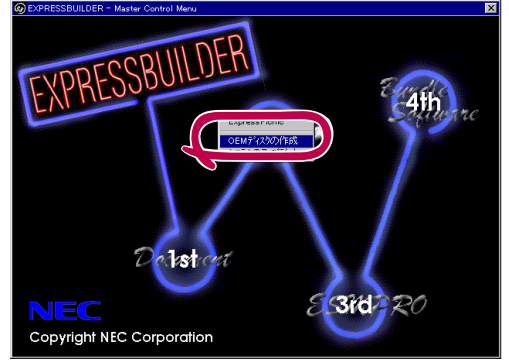

Windows NT 4.0 OEM-DISK for EXPRESSBUILDER

Windows NT 4.0 OEM-DISK for EXPRESSBUILDER

# **Windows NT 4.0**

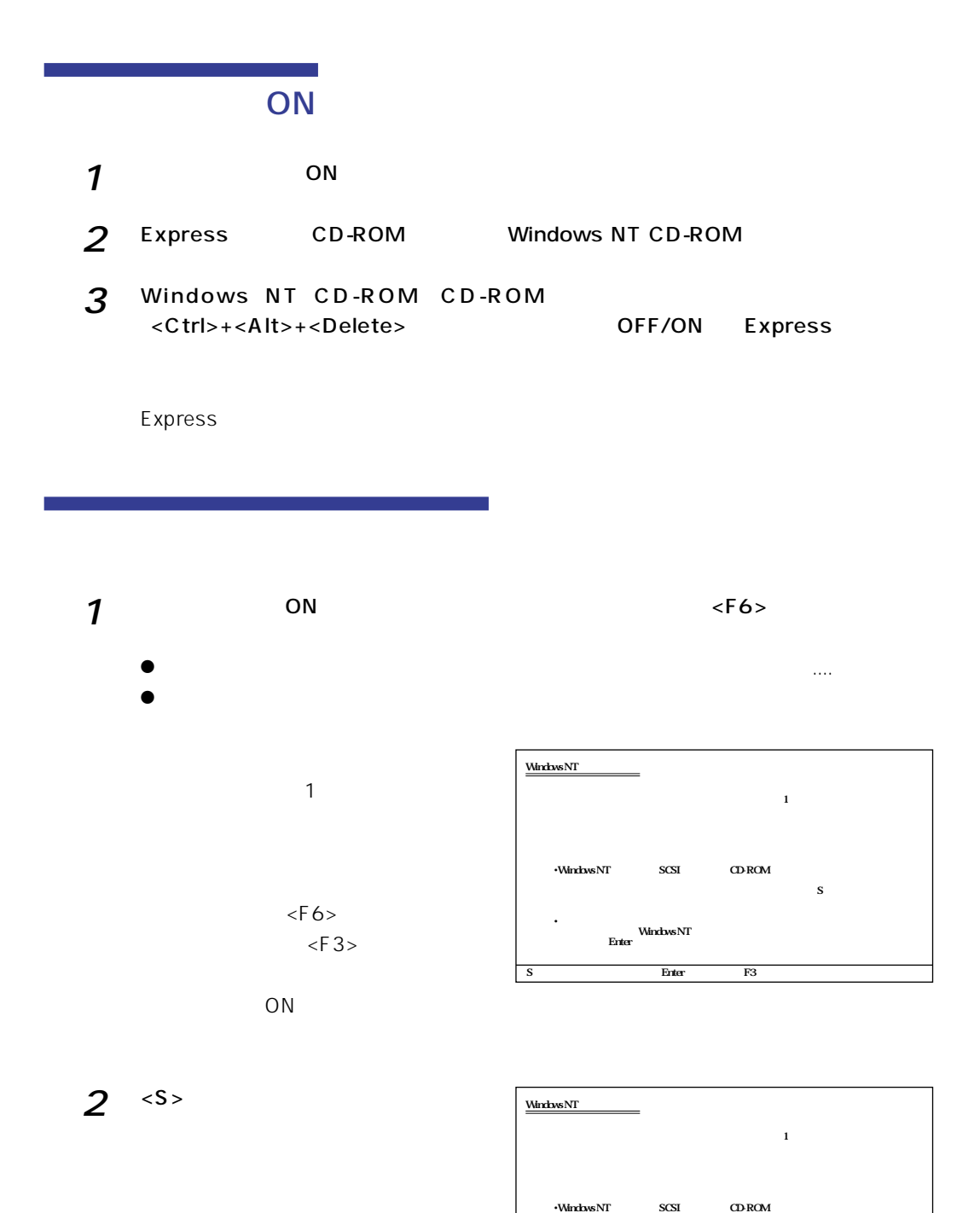

 $\mathbf S$ •<br>Firster<br>Enter

S=デバイスの追加指定 Enter=続行 F3=終了�

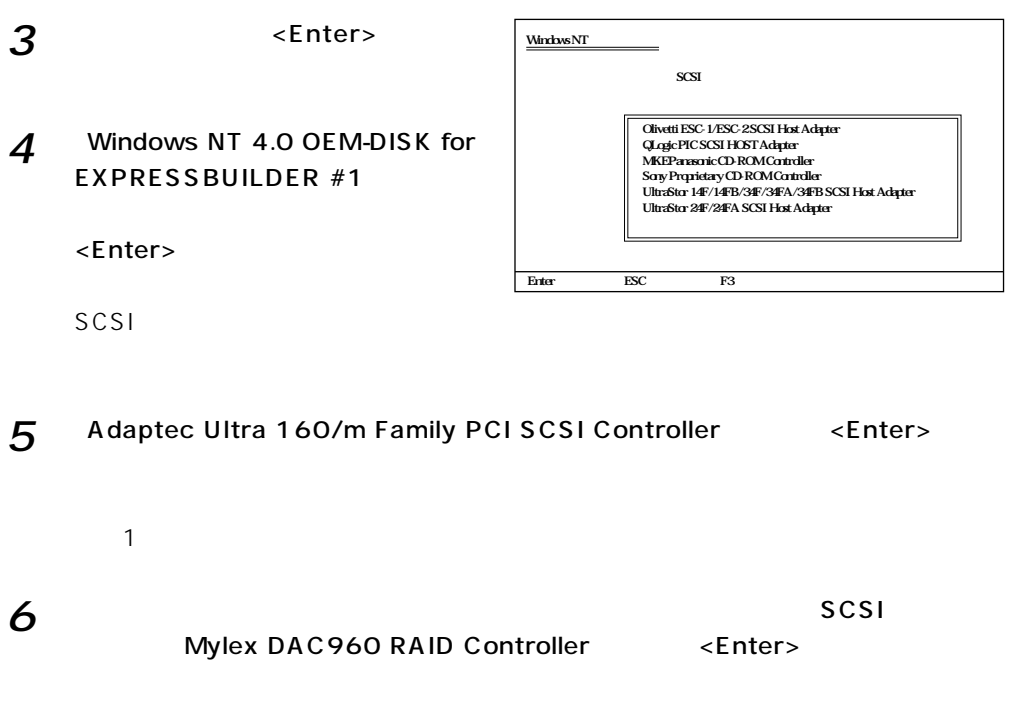

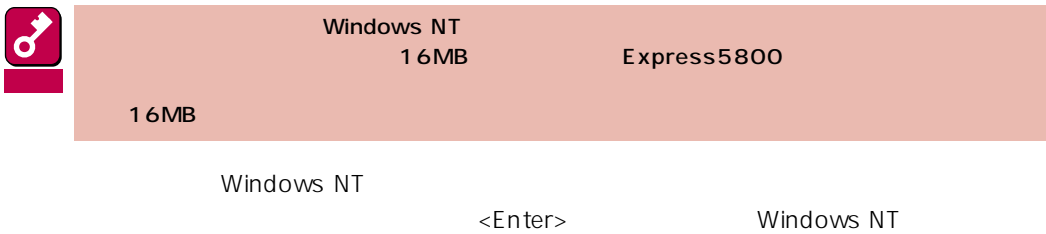

### Windows NT

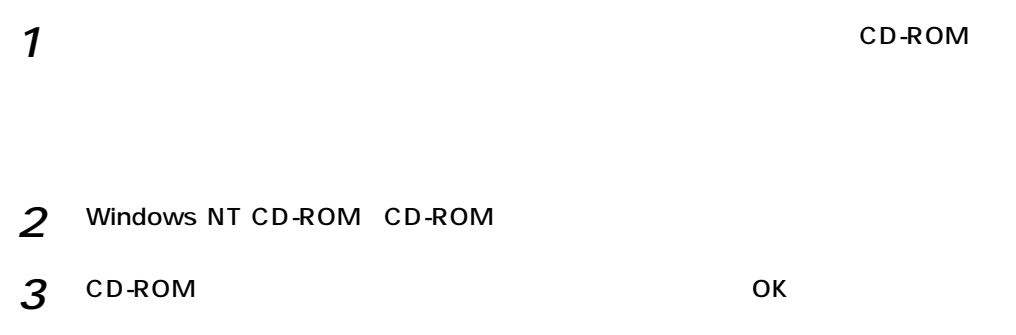

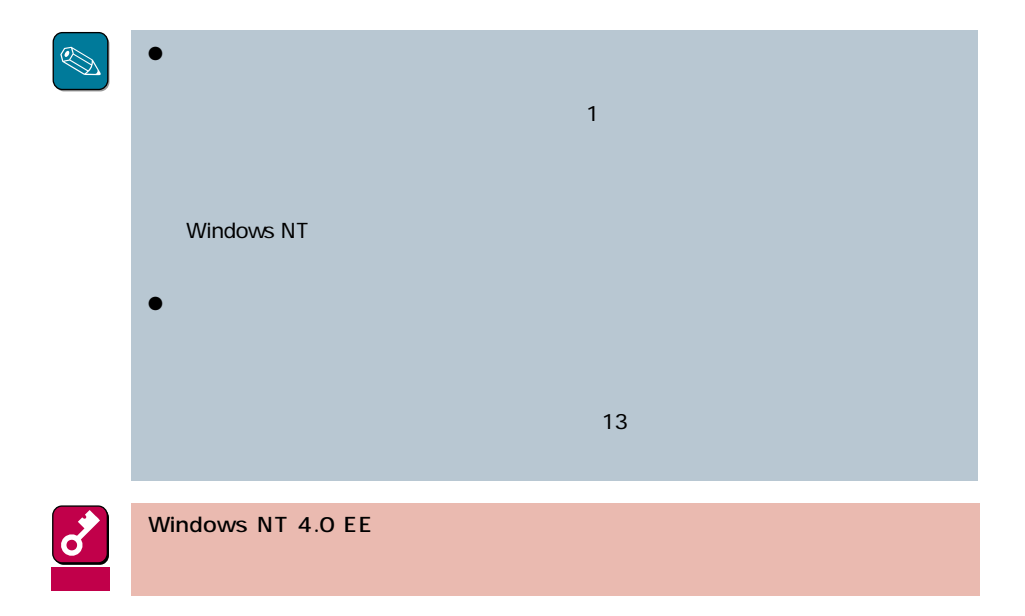

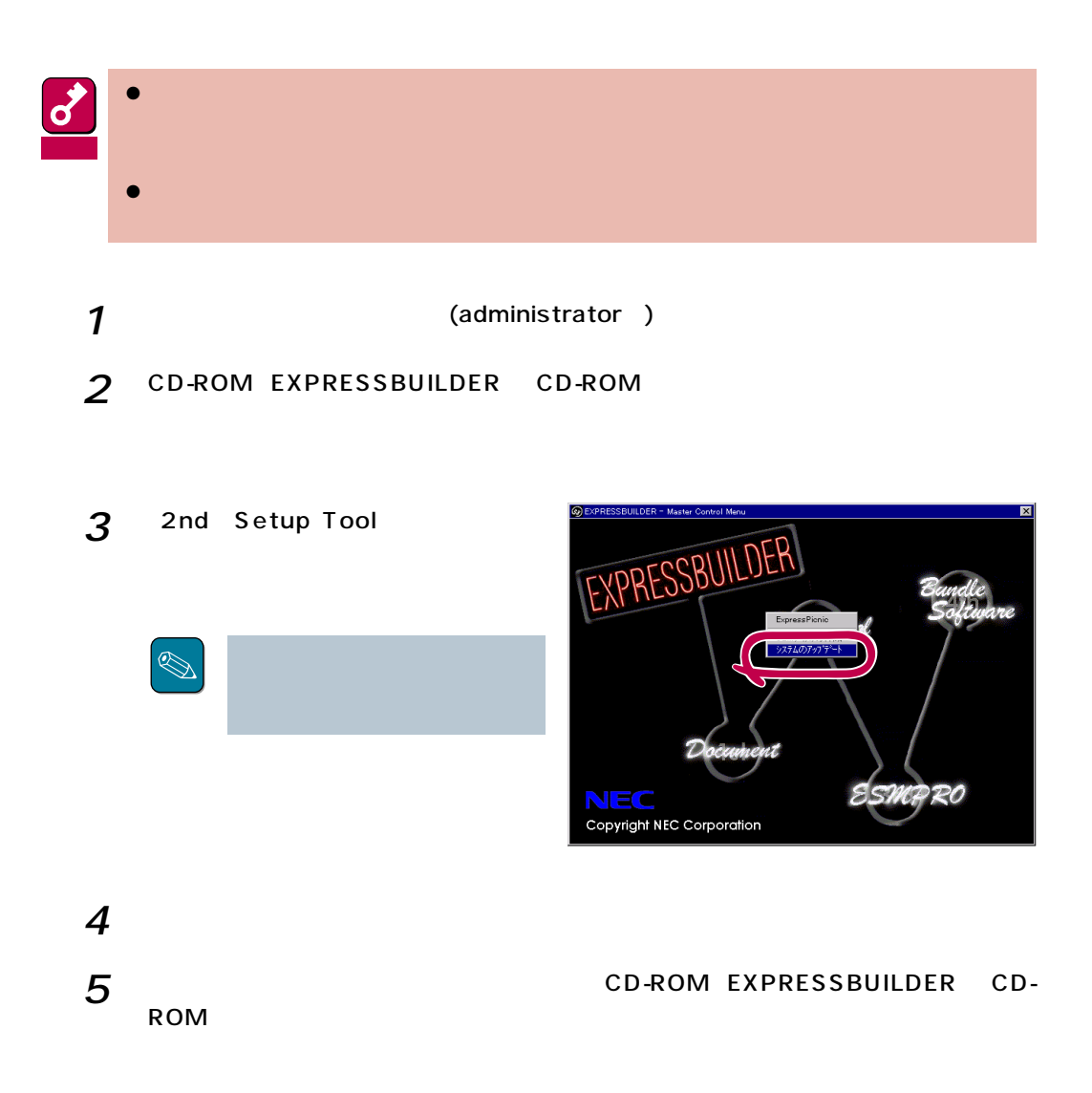

Windows NT

Windows NT

Windows NT

 $\frac{1}{\sqrt{1-\frac{1}{\sqrt{1-\frac{1$ Windows NT 4.0 OEM-DISK for EXPRESSBUILDER  $\overline{7}$ 

 $\bullet$  OS

Windows NT

 $1$ 

 $|?|X|$ ネットワークアタウツの選択  $2$   $\sim$   $2$ 田野 ネットワーク アタフ<sup>ゅ</sup>タ(N): 1717<br>
1930 – Maria Color Ball 16-bit Ethernet Adapter<br>
1930 – Etherlink II Adapter (also II/16 and II/16 TP)<br>
1930 – Etherlink III BA/PONOIA Adapter<br>
1930 – Etherlink III PCI Bus-Master Adapter (30590)<br>
1930 – Etherlink16/  $\overline{\Xi}$ ディスク使用(H) 3 Windows NT 4.0 OEM-DISK for EXPRESSBUILDER #2  $\alpha$ 

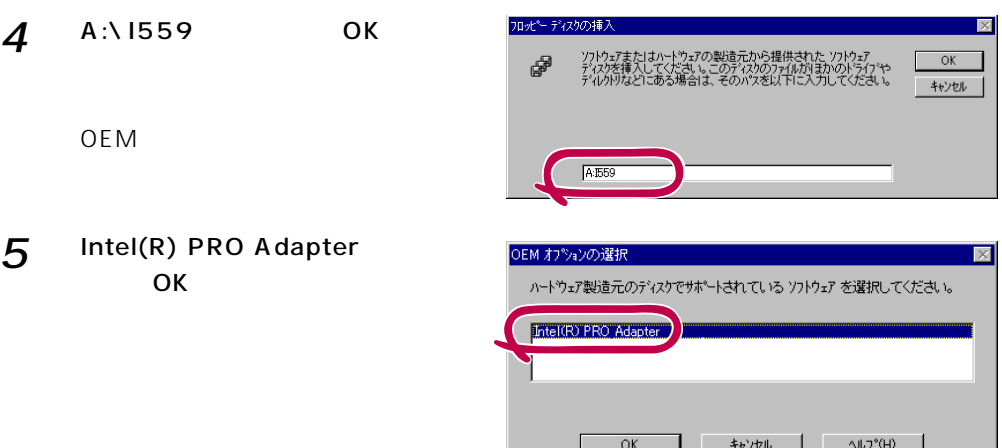

 $\delta$ 

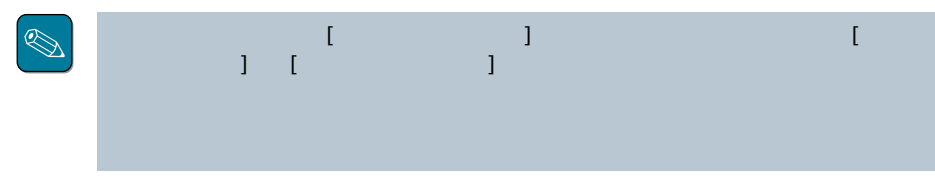

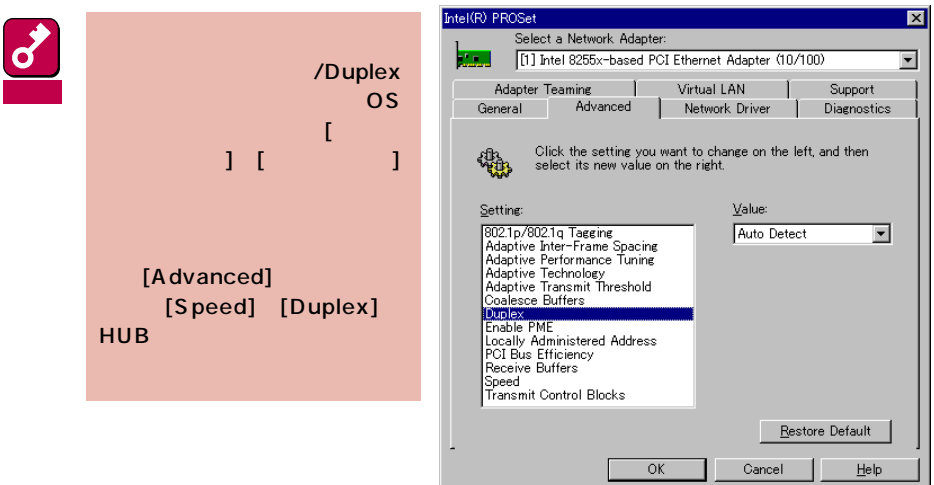

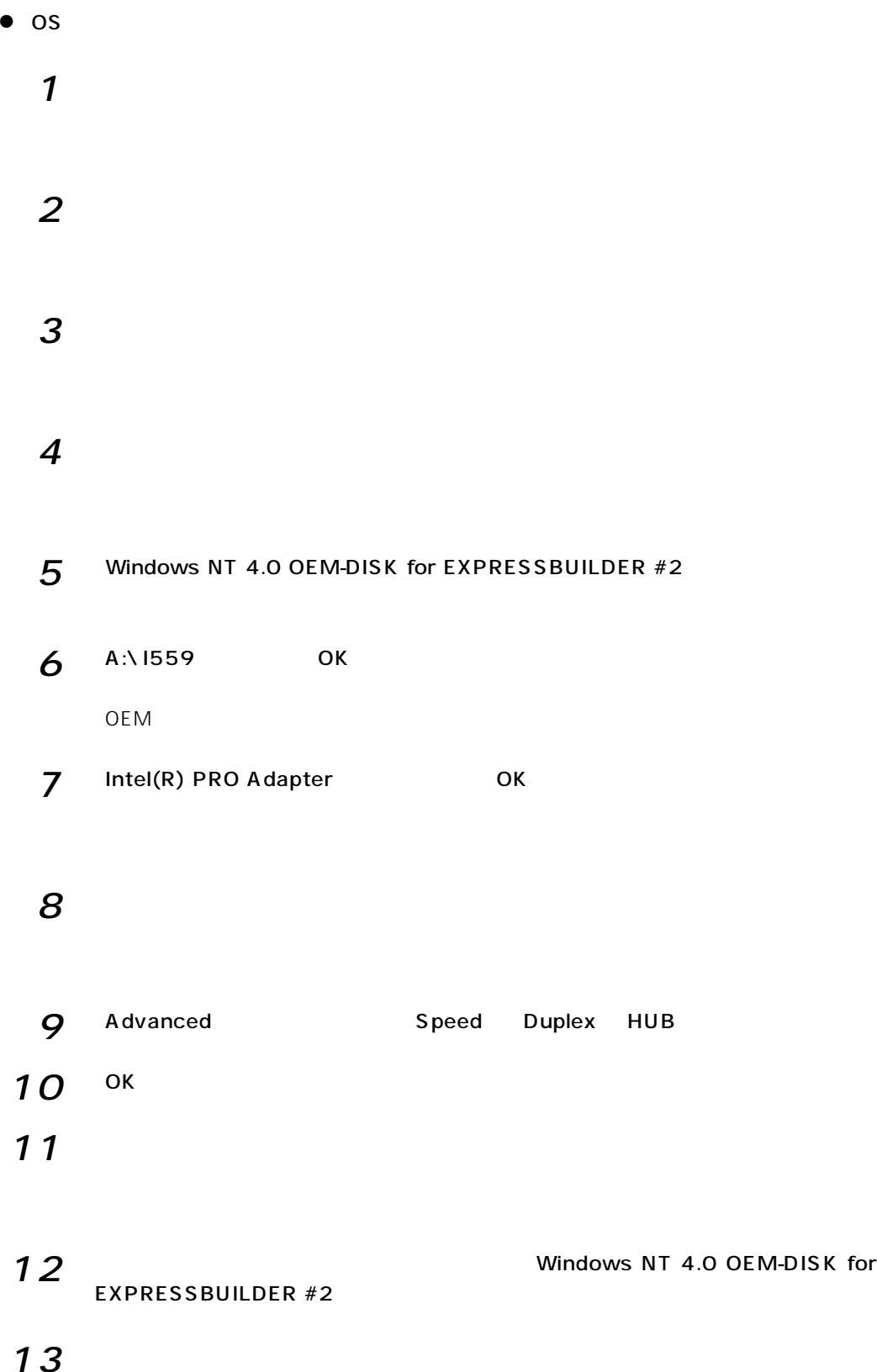

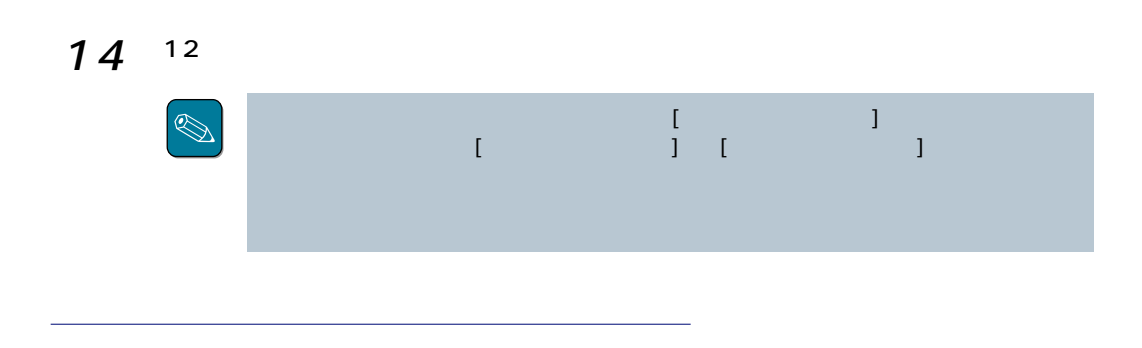

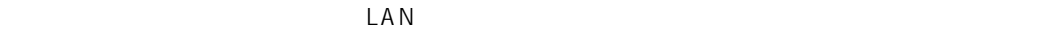

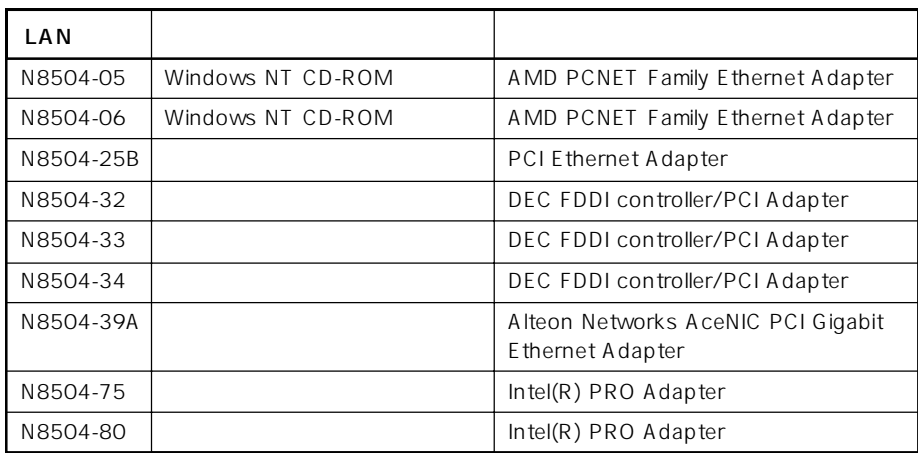

# 重要  $1$  $2$   $\Box$  $3$  $\overline{A}$  $5$  $\epsilon$ 7 CD-ROM EXPRESSBUILDER CD-ROM 8 **BELA INCRESSE** DIVINNTYVIDEON RAGE OK D CD-ROM

- **9 EXAMPLE ATTERAGE IIC OK** 10  $\blacksquare$
- 11 CD-ROM EXPRESSBUILDER CD-ROM

####